## SID\_U861 Demo Software User's Guidev2.6

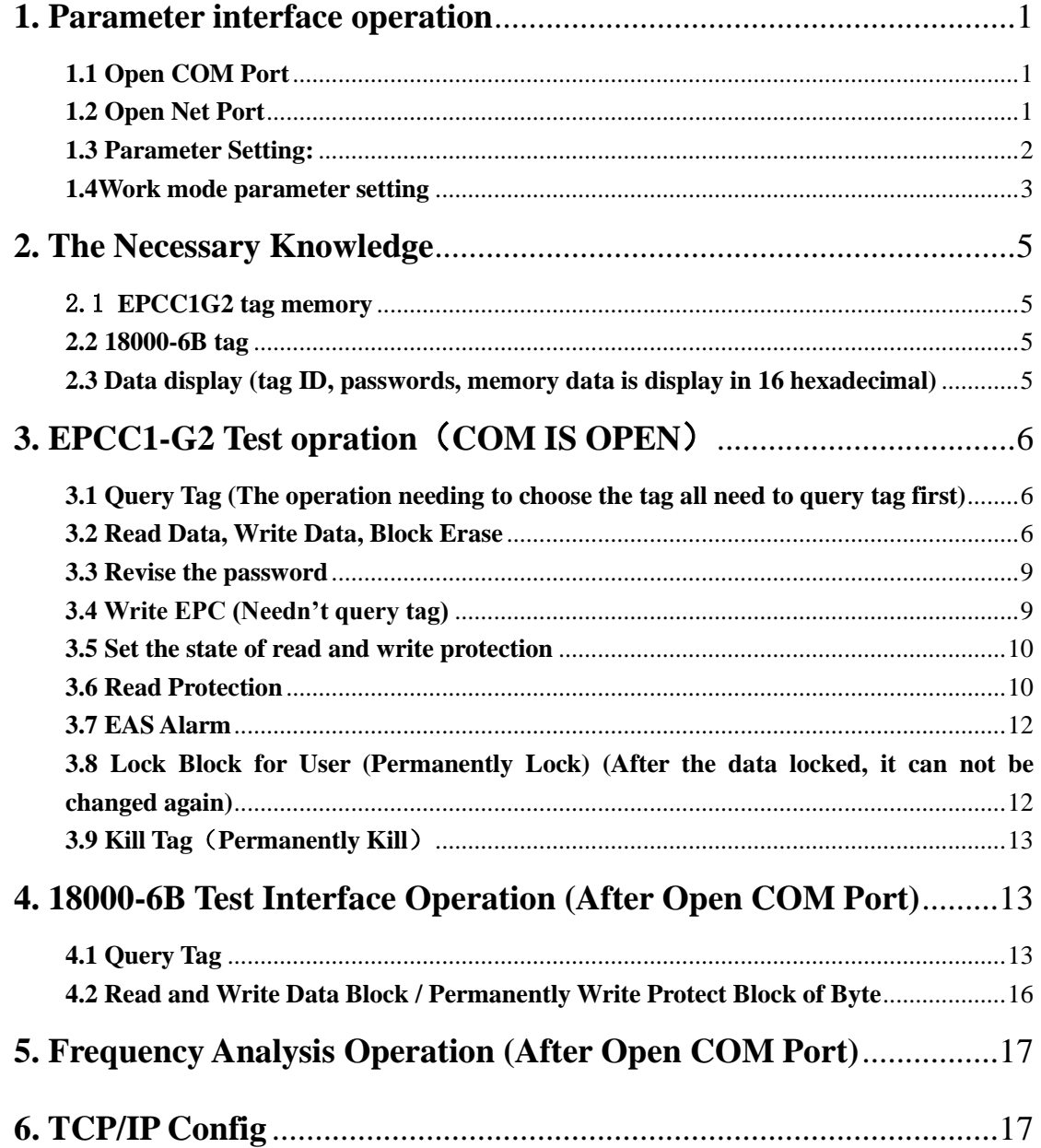

### <span id="page-1-0"></span>**1. Parameter interface operation**

#### <span id="page-1-1"></span>**1.1 Open COM Port**

Before open com port, please make controller properly connected with the host using the

communication cable provided and then turn on the power.then select .

(1)Auto Open Comport:

Value 255(0xFF) is broadcasting address. All controllers will respond the order with a broadcasting address.

Other value  $(0x00-0xFE)$  is controller address. Only will the controller conforming to the address respond the operation.

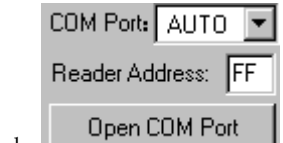

Click  $\Box$  Open COM Port  $\Box$ , If reader connect the computer's COM1 ~ COM9, we can see the Baud:

port display in the place. the demonstration software to  $\boxed{57600bps}$   $\boxed{\bullet}$  by connecting the port and written communication, the connection to the port to have a beginning, such as :

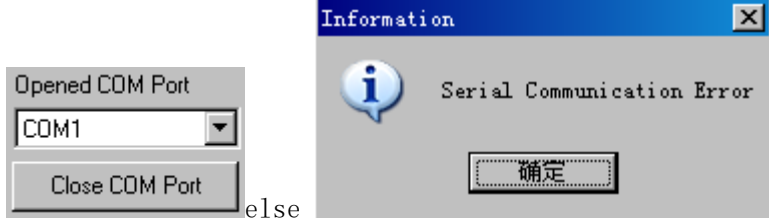

(2) Open Designated Comport:

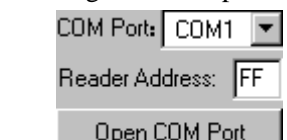

Click **CLICK CLICK CLICK CLICK CLICK CLICK CLICK CLICK CLICK CLICK CLICK CLICK CLICK CLICK CLICK CLICK CLICK CLICK CLICK CLICK CLICK CLICK CLICK CLICK CLICK CLICK CLICK** 38400bps,19200bps, 9600bps, if success

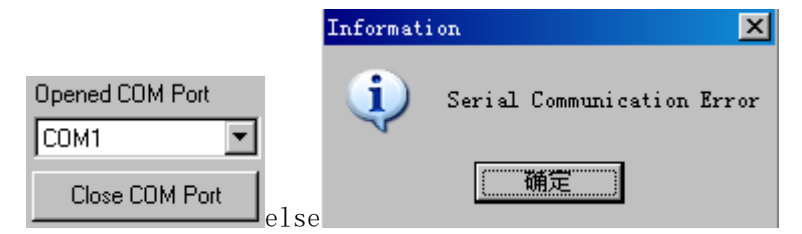

#### <span id="page-1-2"></span>**1.2 Open Net Port**

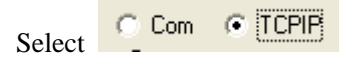

<span id="page-2-0"></span>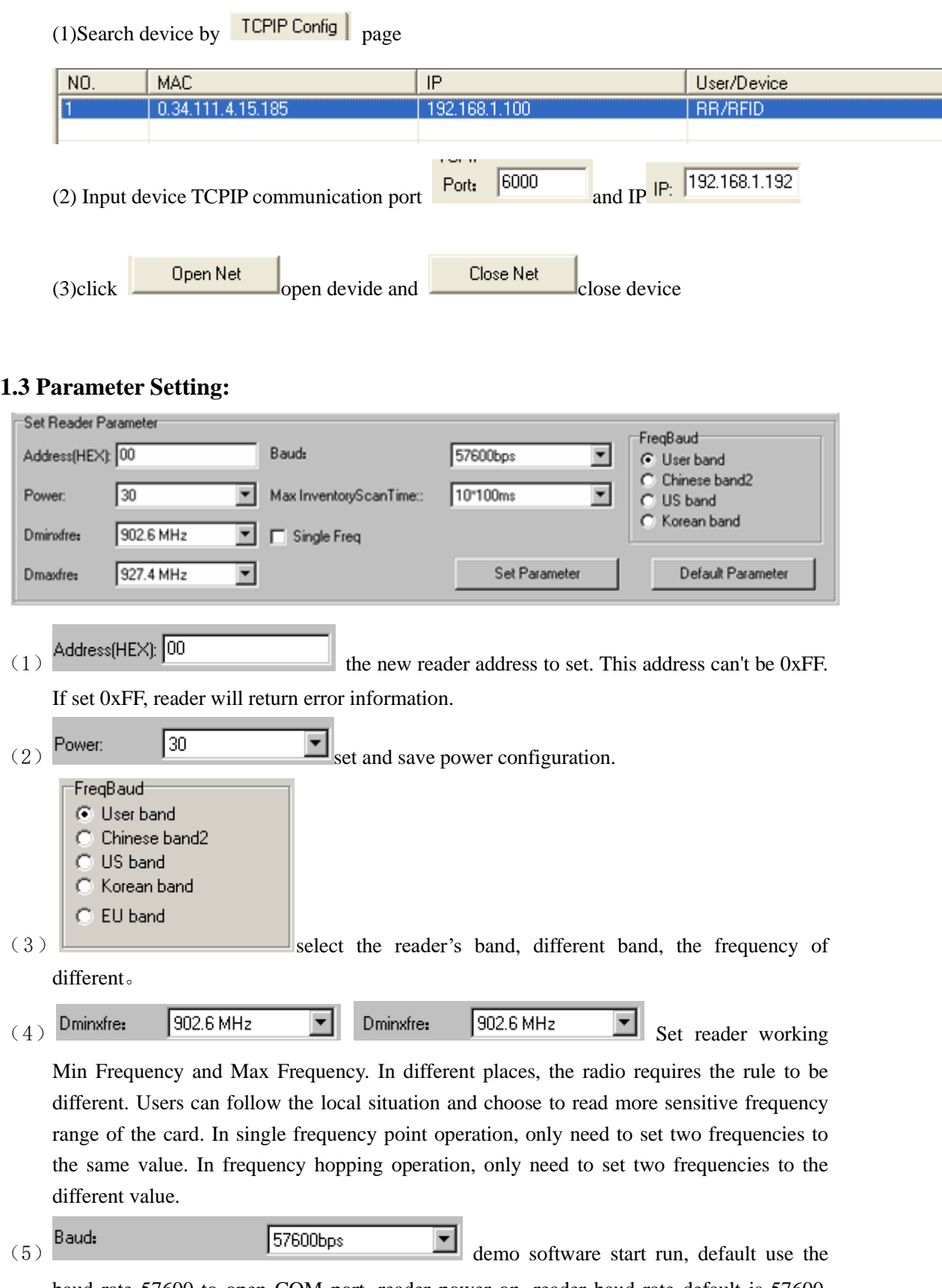

baud rate 57600 to open COM port, reader power on, reader baud rate default is 57600. After change the baud rate, reader use the new baud rate until power off. Close port and open port, the baud rate no change. The demo software will use the new baud rate, until

# دي<br>Smart Identify

close the demo software.

(6) Max Inventory Scan Time:  $\boxed{10^{\ast}100\text{ms}}$  set the inventory scan max response time

of reader. If demo software sends the inventory order, it will wait 30\*10ms for reader response and exits.

### <span id="page-3-0"></span>**1.4Work mode parameter setting**

(1) Wiegand parameter Setting

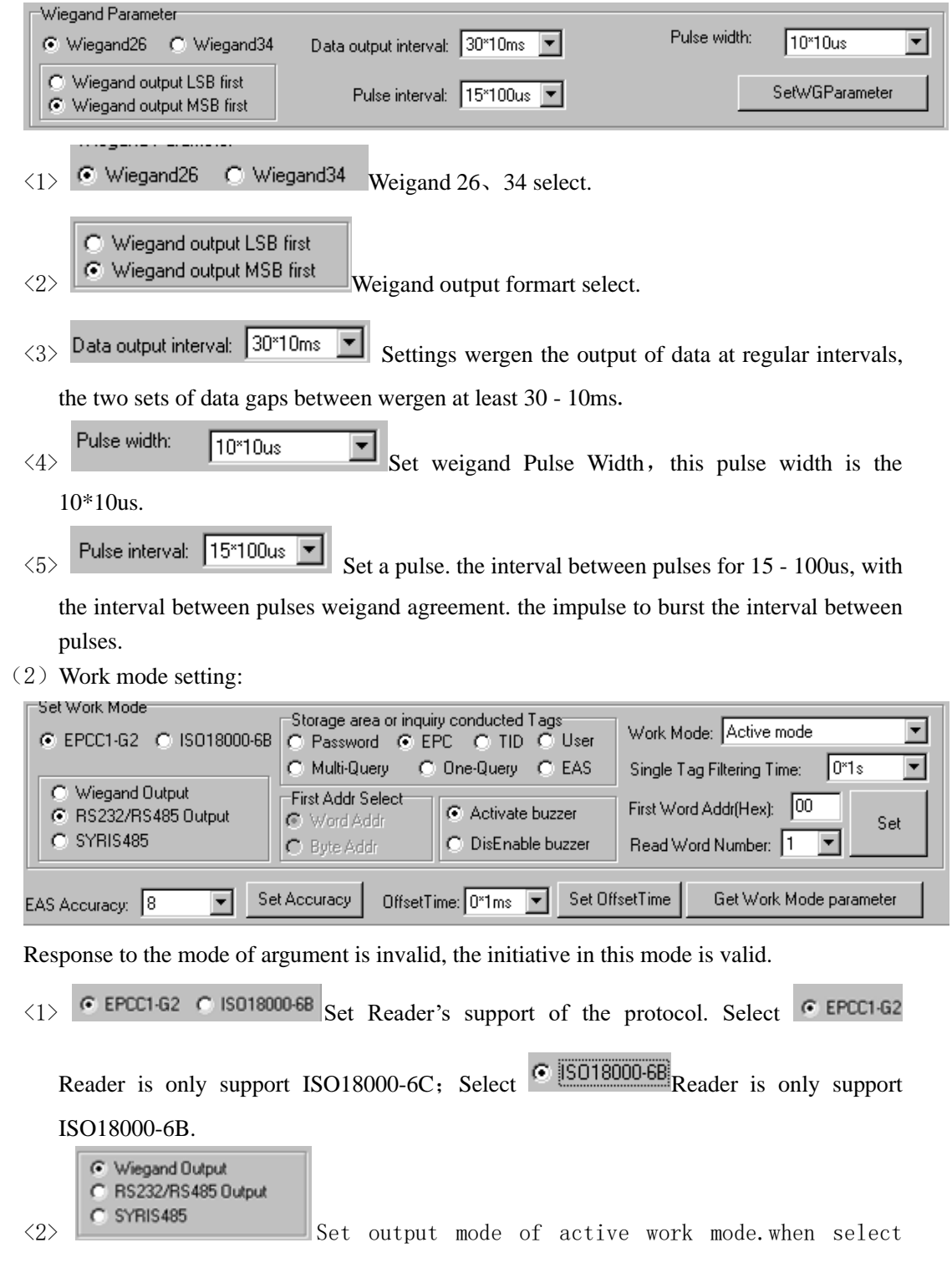

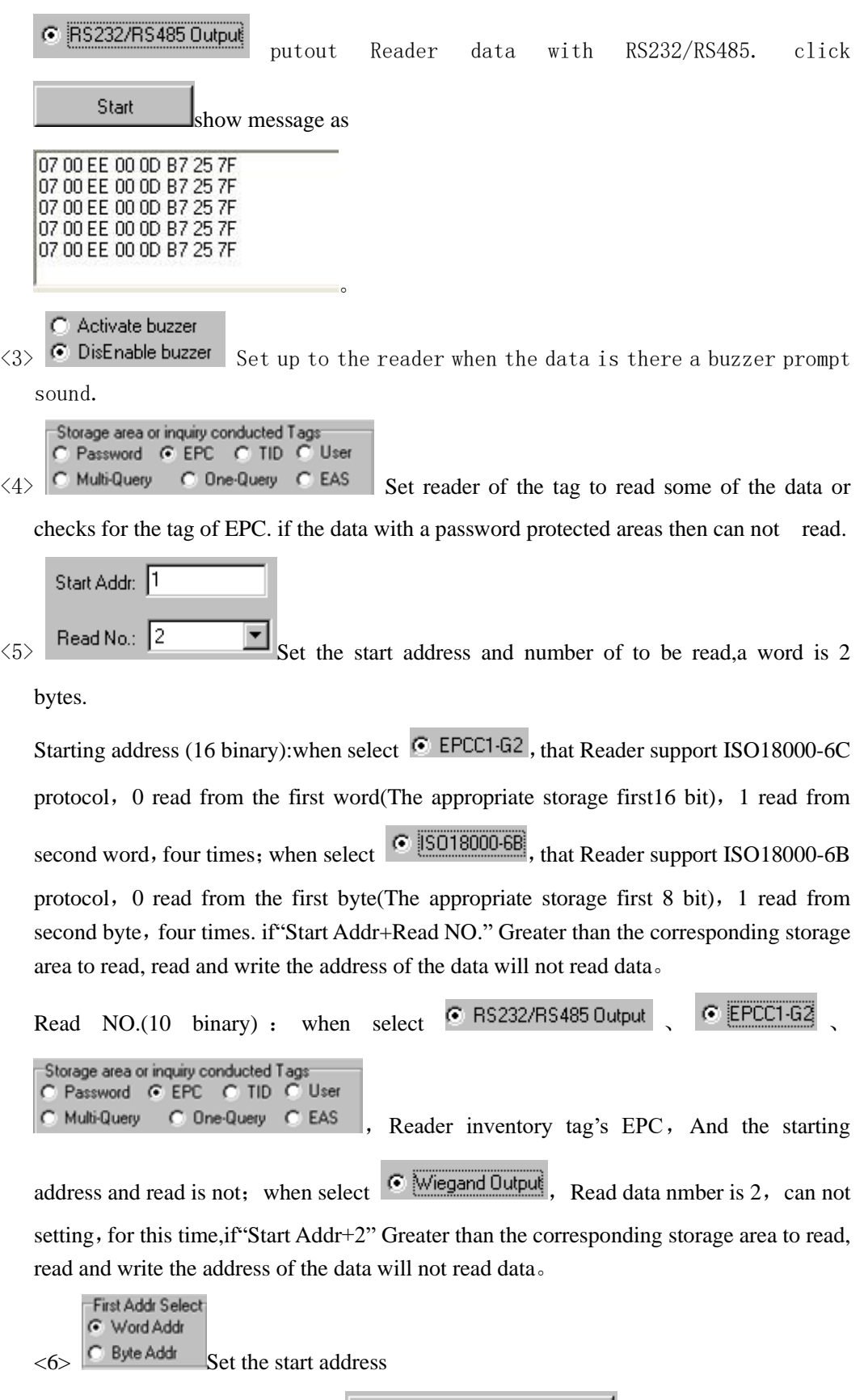

(3) Get work mode parameter: Get Work Mode parameter click this button, can get Reader's waigand and work mode parameter.

# <sup>א</sup><br>Smart Identify

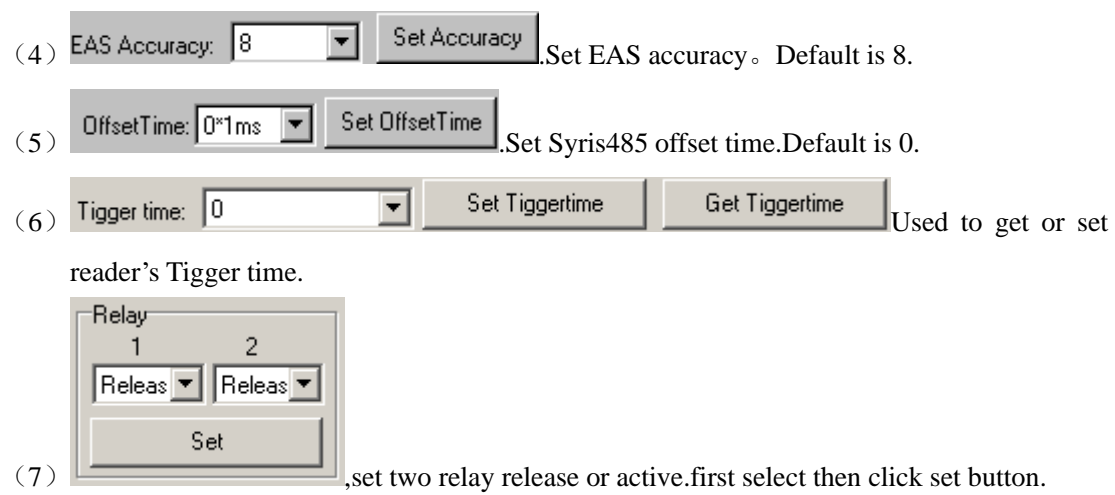

### <span id="page-5-0"></span>**2. The Necessary Knowledge**

#### 2.1 **EPCC1G2 tag memory**

<span id="page-5-1"></span>Tag memory divided into four storage areas, each storage area can be made up of one or more memory words. The four storage areas:

EPC areas (EPC): Store the area of EPC number, this module stipulates it can store 15 word EPC number. Can read and can write.

TID areas (TID): Store ID number established by the tag production firm. There are 4 words and 8 words two kinds of ID numbers at present. Can read and not can write.

User areas (User): This area of different manufacturers is different. There is no user area in G2 tag of Inpinj Company. There are 28 words in Philips Company. Can read and can write.

Password areas (Password): The first two words is kill password, the last two words is access password. Can read and can write.

Can write protect in four storage areas. It means this area is never writeable or not writeable under the non-safe state; only password area can set unreadable.

#### <span id="page-5-2"></span>**2.2 18000-6B tag**

6B tag has a memory space, the minimum 8 bytes (byte 0- 7) is UID of the tag, and can't be rewritten. Following byte all can be rewritten, can be locked too, but once locking, can't rewrite again, can't unblock either.

<span id="page-5-3"></span>**2.3 Data display (tag ID, passwords, memory data is display in 16 hexadecimal)**

1122334455667788 Write Data (Hex):

Display in Hex, then 11 is first byte, 22 is second byte, and 1122 is first word.

1122334455667788

Total 8 bytes, in other words, total 4 words.

## <span id="page-6-0"></span>**3. EPCC1-G2 Test opration**(**COM IS OPEN**)

### <span id="page-6-1"></span>**3.1 Query Tag (The operation needing to choose the tag all need to query tag first)**

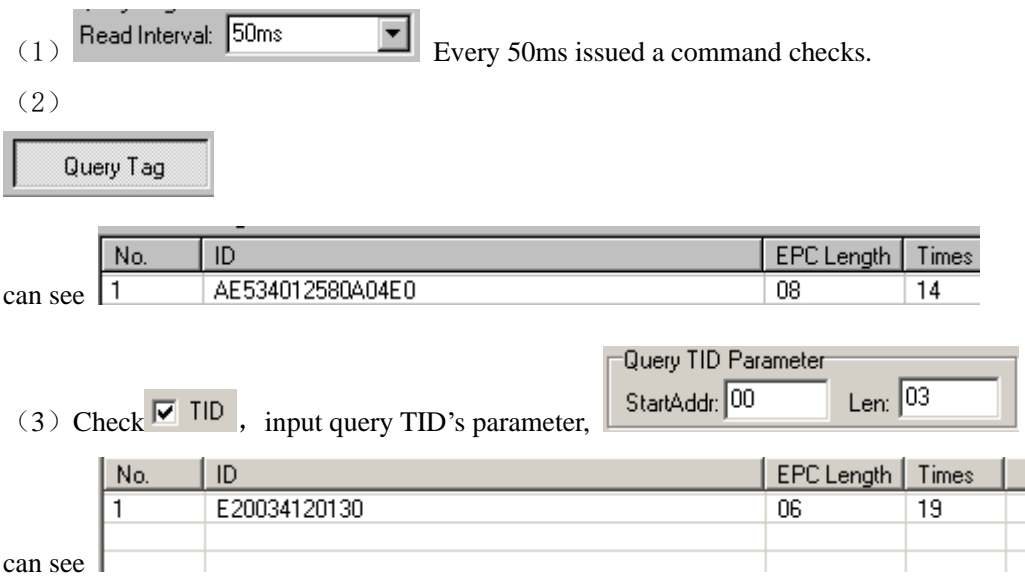

#### <span id="page-6-2"></span>**3.2 Read Data, Write Data, Block Erase**

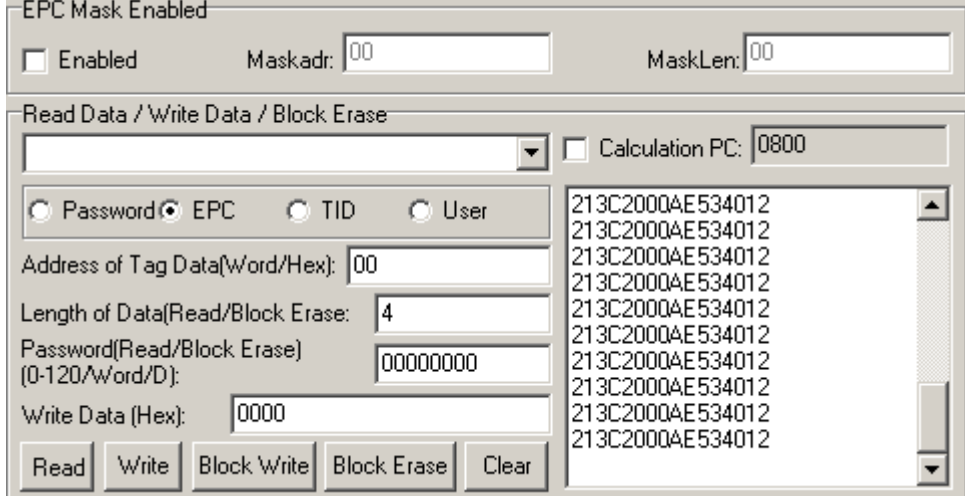

#### (1) Read data operation

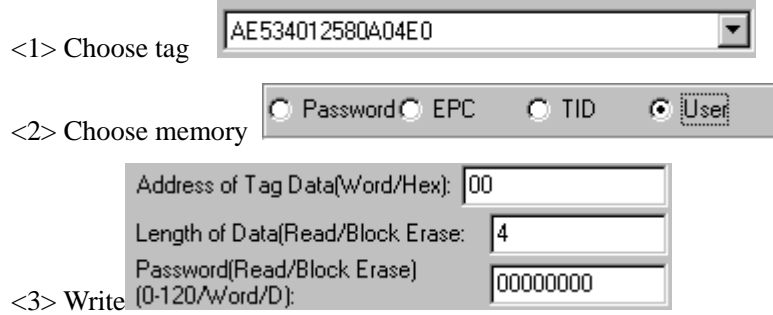

Start address: 0x00 stand in start to read data from first word in the designated

u.

storage area, 0x01 stand in start to read data from second word in the designated storage area, and so on.

Read the length: Number of the word to be read. It read 120 words at most. Can not set 0 or 120, otherwise, return the parameter error information.

Access password: From left to right it is the former high-word, low word in the access password. If operation don't need access password, it can be the arbitrary value, but can't lack.

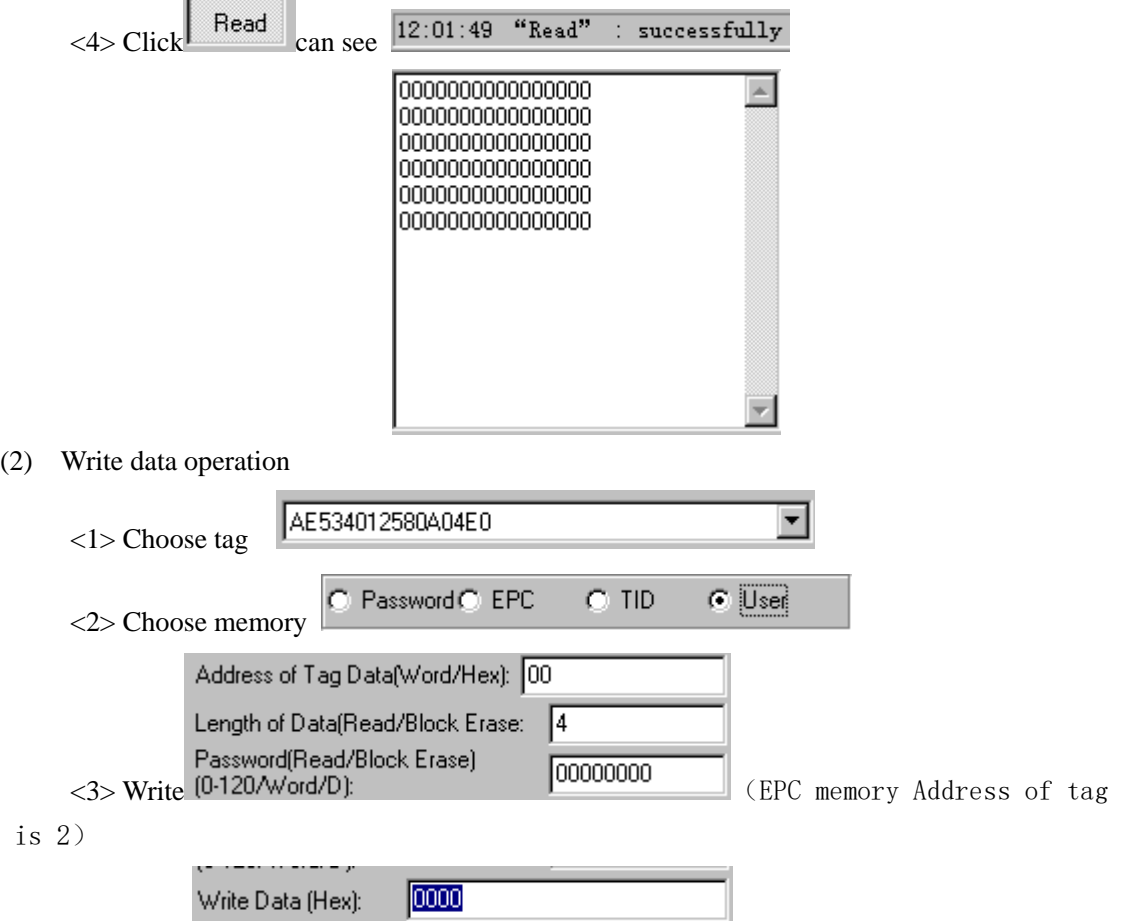

Start address: 0x00, the first word of data (from left) is written in address 0x00 of the designated storage area, and so on.

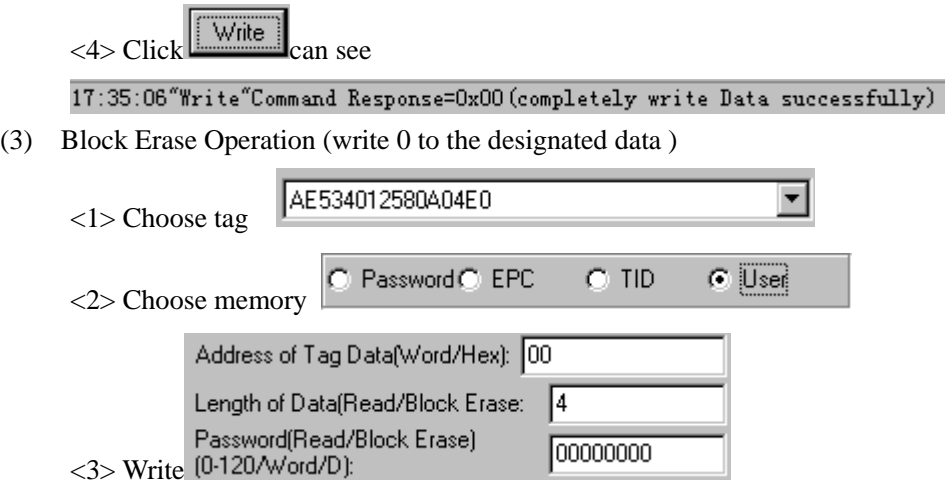

# **Smart** Identify

Start address: 0x00 stand in start to erase data from first word in the designated storage area, 0x01 stand in start to erase data from second word in the designated storage area, and so on.

The difference from write operation: Needn't fill in the data.

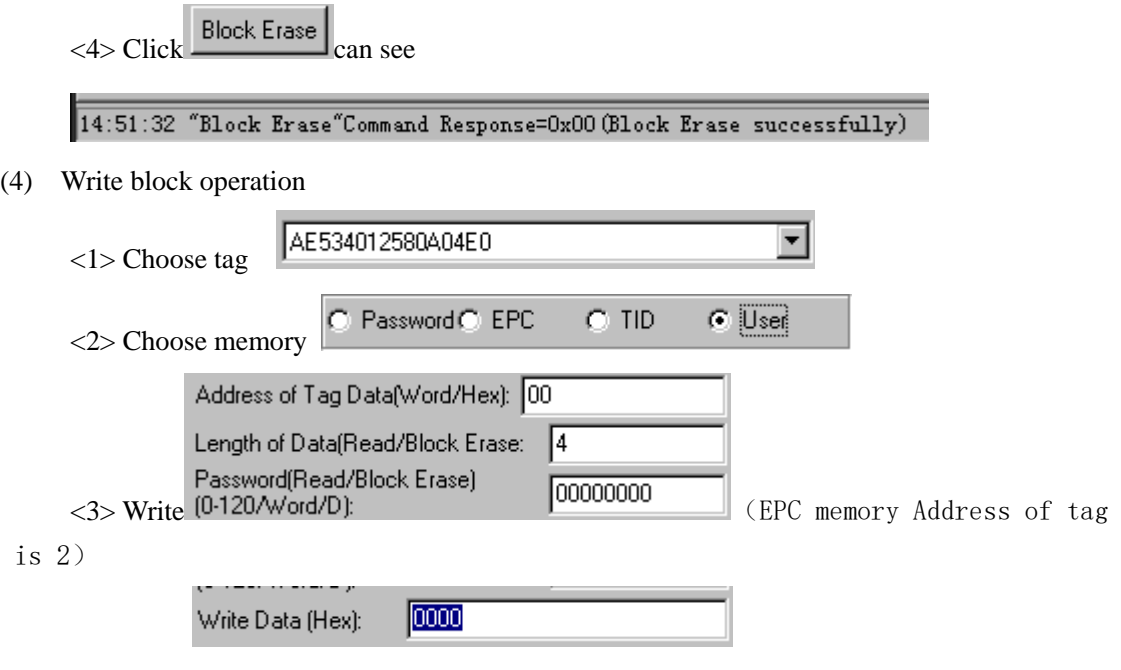

Start address: 0x00, the first word of data (from left) is written in address 0x00 of the designated storage area, and so on.

<4> Click Block Write can see

11:54:06 "WriteBlock" Command Response=0x00 (completely write Block successfully)

(4) EPC Mask Enable

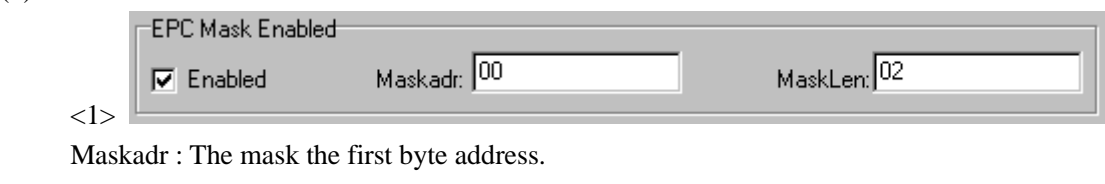

MaskLen: The mask of bytes length.

(5) Write EPC

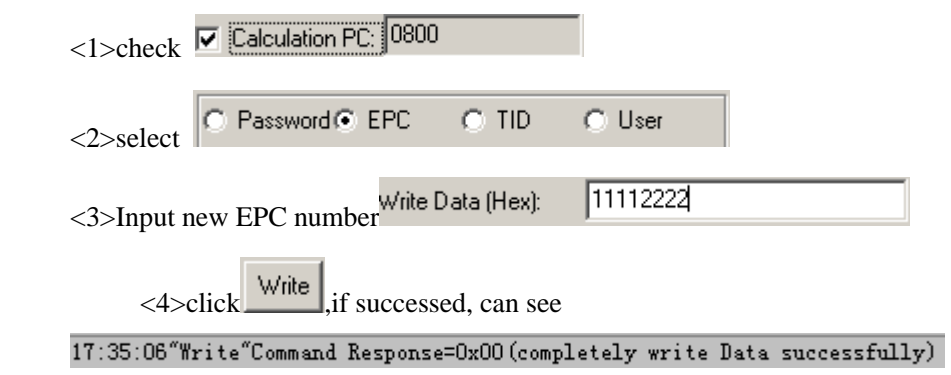

# <sup>א</sup><br>Smart Identify

#### <span id="page-9-0"></span>**3.3 Revise the password**

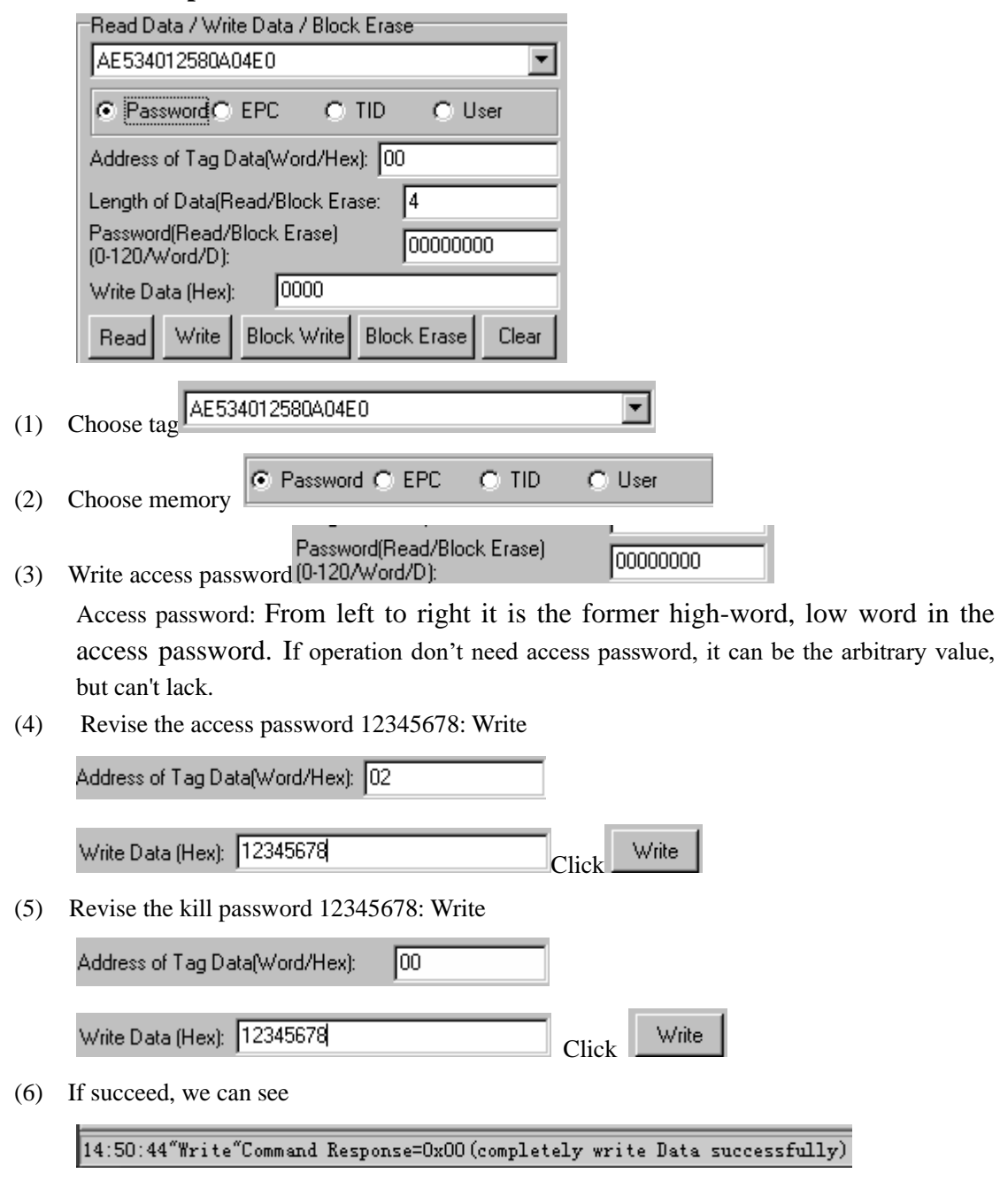

#### <span id="page-9-1"></span>**3.4 Write EPC (Needn't query tag)**

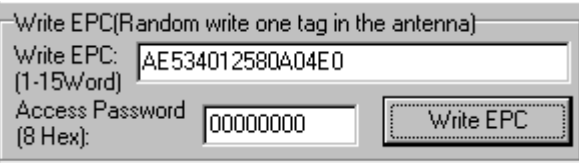

(1) Write access password (If EPC area of the tag has not set password protection, we can write 8 data arbitrarily)

(2) Write EPC.

(3) Click  $\overline{\phantom{a}}$  Write EPC  $\overline{\phantom{a}}$  (Random write one tag in the effective range of antenna)

# **Smart** Identify

When there are many or EPC pieces of tag in the effective range of antenna, and the access password of one tag is the same as you entered, or EPC area of tag set no password protection,

click Write EPC at a time, random write EPC number of one tag in the effective range of antenna.

#### <span id="page-10-0"></span>**3.5 Set the state of read and write protection**

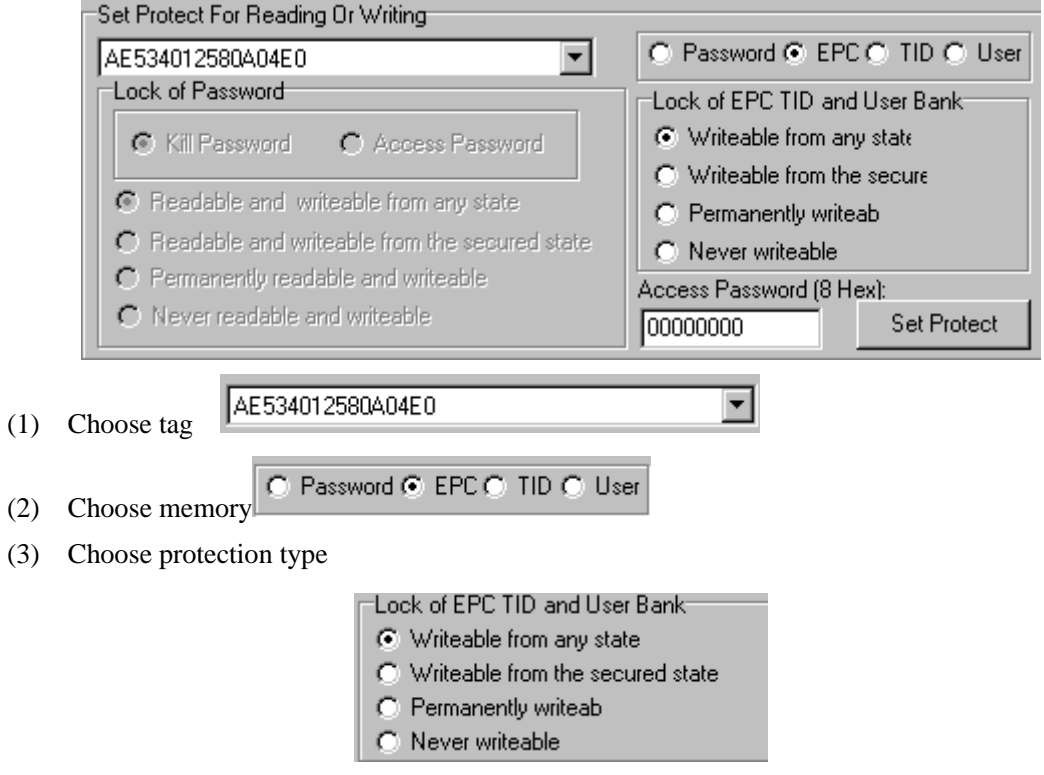

(4) Write access password:

 $11111111$ Any storage area in no password protection status still must write the correct access password.(password can not be zero).

### <span id="page-10-1"></span>**3.6 Read Protection**

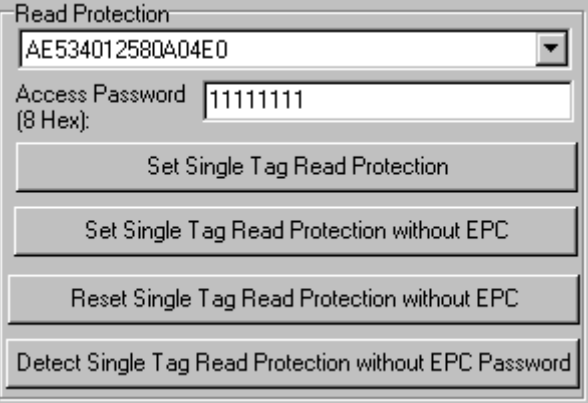

(1) Set Single Tag Read Protection

# Smart Identify

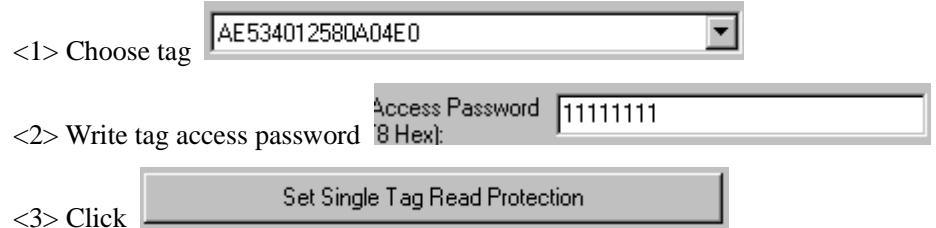

According to EPC number of the tag, setting read protection, make tag unable to be read and written by any order, even if query the tag, it is unable to get EPC number of the tag. Only NXP UCODE EPC G2X tags valid.

(2) Set Single Tag Read Protection without EPC

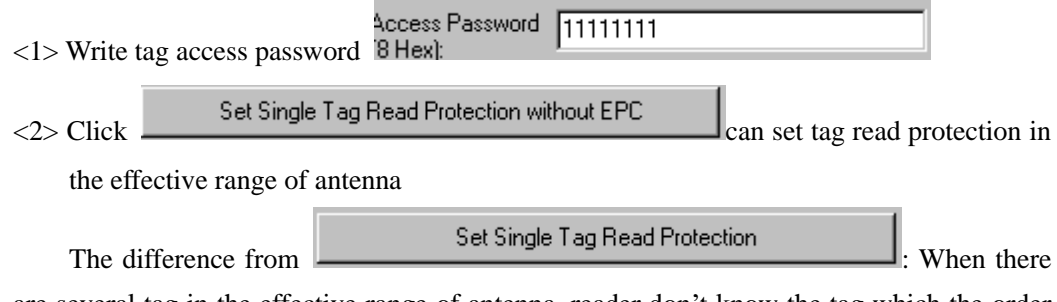

are several tag in the effective range of antenna, reader don't know the tag which the order operate.

If operate several tags, then the access password of the tag had better be the same. Only NXP UCODE EPC G2X tags valid.

(3) Reset Single Tag Read Protection without EPC

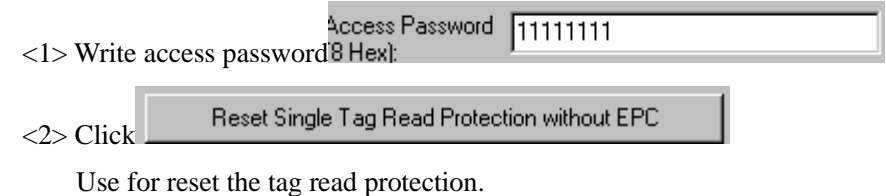

Only put a tag in the effective range of antenna. Only NXP UCODE EPC G2X tags valid.

Comments: If tag does not support the read protection setting, it must be unprotected.

(4) Detect Single Tag Read Protection without EPC

Detect Single Tag Read Protection without EPC Password <1> Click

Can't detect tag whether it support read protection order, can only detect single tag whether it is protected. If tag does not support the read protection setting, it must be unprotected.

Make sure that there is single tag in the effective range of antenna. Only NXP UCODE EPC G2X tags valid.

#### <span id="page-12-0"></span>**3.7 EAS Alarm**

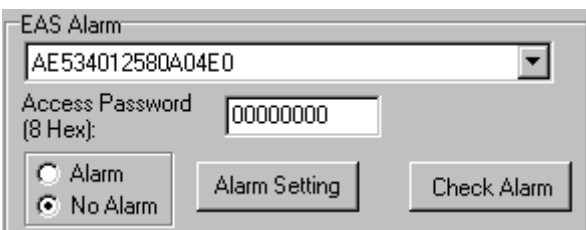

(1) Alarm setting

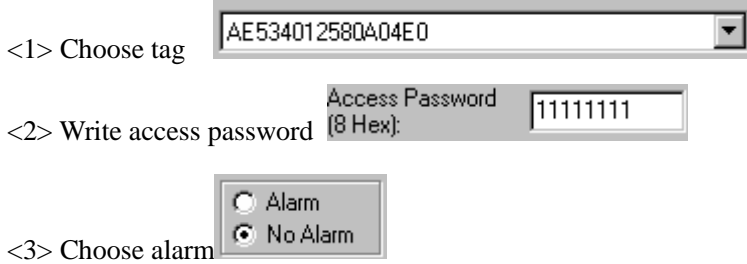

Set or reset the EAS status bit of tag. Only NXP UCODE EPC G2X tags valid.

(2) Check alarm without EPC and access password

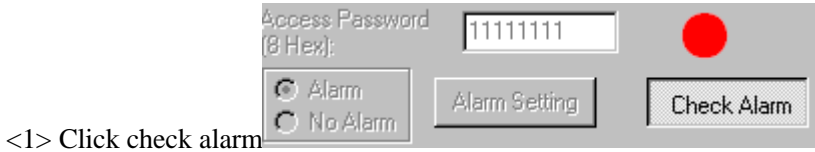

Check the EAS alarm of tag. Only NXP UCODE EPC G2X tags valid. <2> EAS alarm:

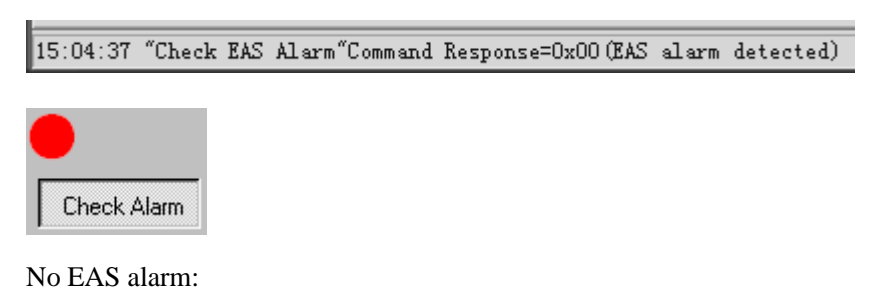

<span id="page-12-1"></span>**3.8 Lock Block for User (Permanently Lock) (After the data locked, it can not be changed again)**

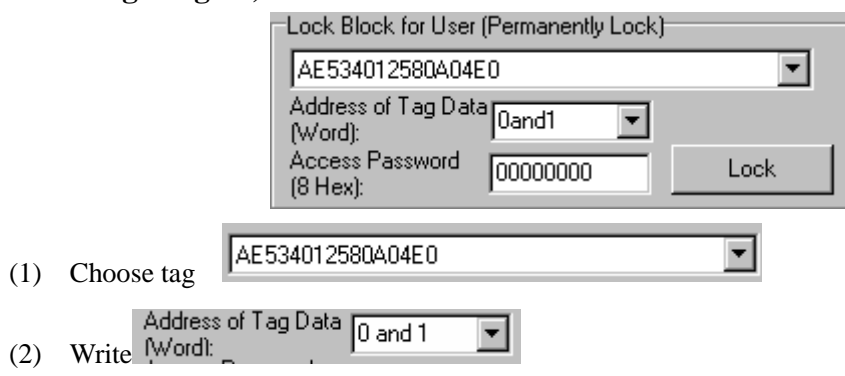

15:07:29Command Response=0xFB (No Tag Operable)

Access password can not be the whole 0. Otherwise, the tag can not be locked, and the tag return response with parameter error.

(3) Choose address of tag data (word). The user's area amounts to 14 word. (0- 13)

Lock permanently in 2 words. Therefore, the address of tag data is divided into 0 and 1, 2 and 3, 4 and 5, 6 and 7, 8 and 9, 10 and 11, 12 and 13. You can lock the data if you wish:

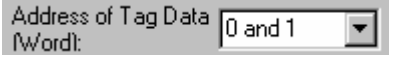

After the data get locked, it can be read only, can't be rewritten, and can't be erased too. Only NXP UCODE EPC G2X tags valid.

#### <span id="page-13-0"></span>**3.9 Kill Tag**(**Permanently Kill**)

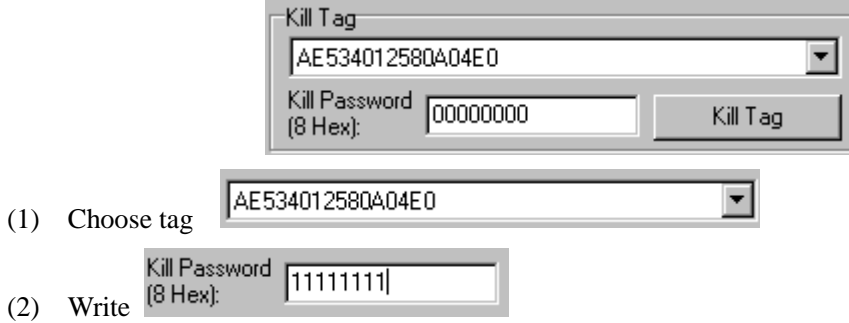

Kill password can not be the whole 0. Otherwise, the tag can not be killed, and the tag return response with parameter error.

### <span id="page-13-1"></span>**4. 18000-6B Test Interface Operation (After Open COM Port)**

#### <span id="page-13-2"></span>**4.1 Query Tag**

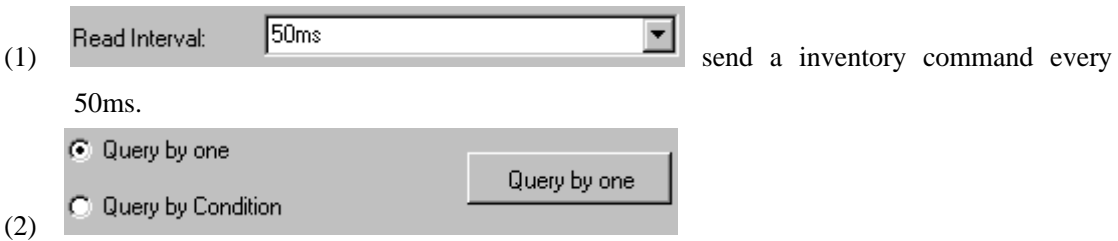

Only query the single tag. If many tags are in the effective range of antenna at the same time, it may be unable to query the tag.

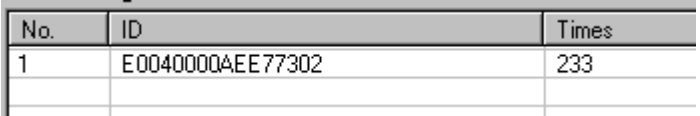

(3)

<1> Unequal Condition:

Query by Condition

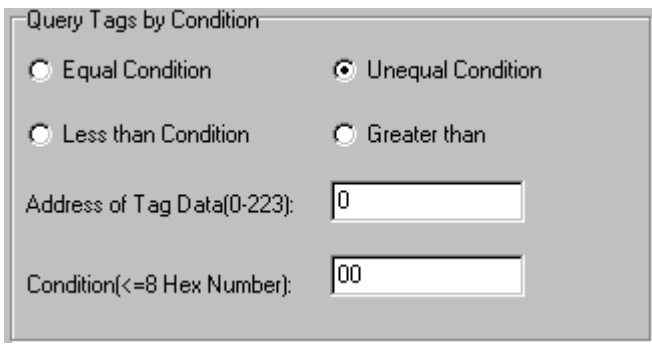

Note:

The 8 bytes of 6B tag number write in the  $0\nu$ -7 which in the address of tag data (0-233)

Figure, query condition begin to compare from the tag data address 0. The comparative content is 22.

Click

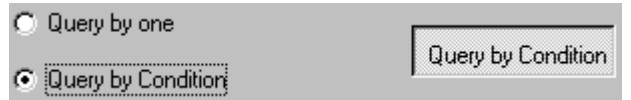

See

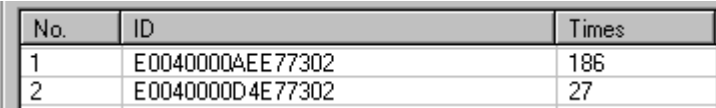

Figure, from the tag number we can see the addresses 0 of tag data: 00, 00, 11, 11.

Unequal condition 22, therefore, the four tags are read.

#### <2> Equal Condition:

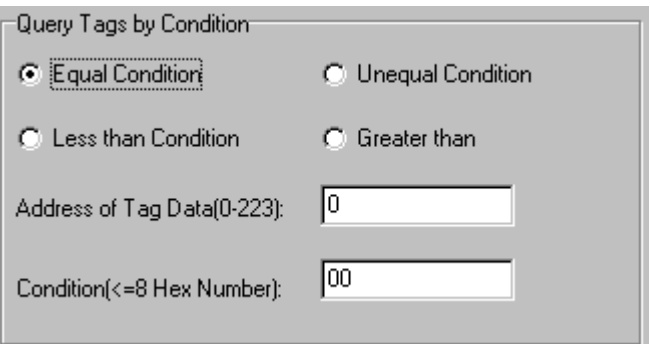

Note:

The 8 bytes of 6B tag number write in the  $0\nu$ <sup>7</sup> which in the address of tag data  $(0-233)$ 

Figure, query condition begin to compare from the tag data address 0. The comparative content is 00.

Click

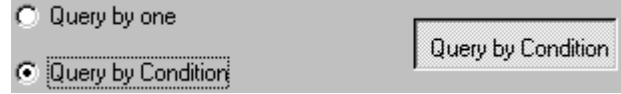

See

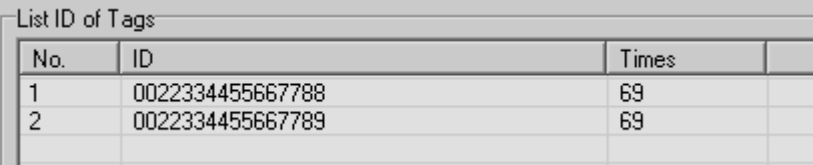

Figure, from the tag number we can see the addresses 0 of tag data: 00, 00. Equal condition 00, therefore, the two tags are read.

<3> Greater than

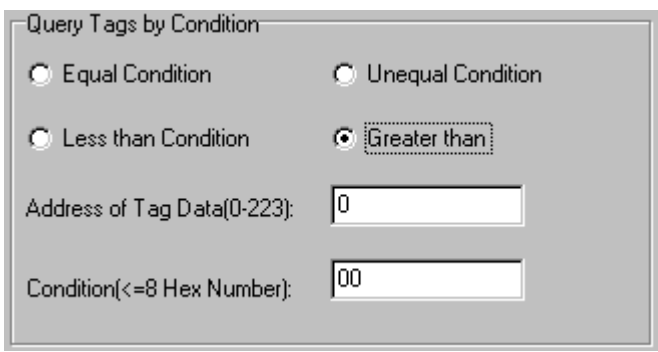

Note:

The 8 bytes of 6B tag number write in the 0~7 which in the address of tag data (0-233)

Figure, query condition begin to compare from the tag data address 0. The comparative content is 00.

Click  $\sim$ 

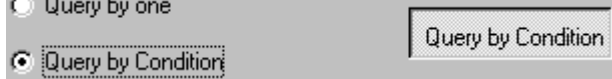

See

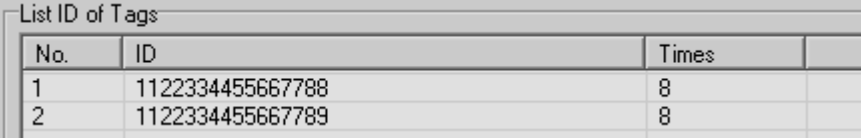

Figure, from the tag number we can see the addresses 0 of tag data: 11, 11. Great than 00, therefore, the two tags are read.

#### <span id="page-16-0"></span>**4.2 Read and Write Data Block / Permanently Write Protect Block of Byte**

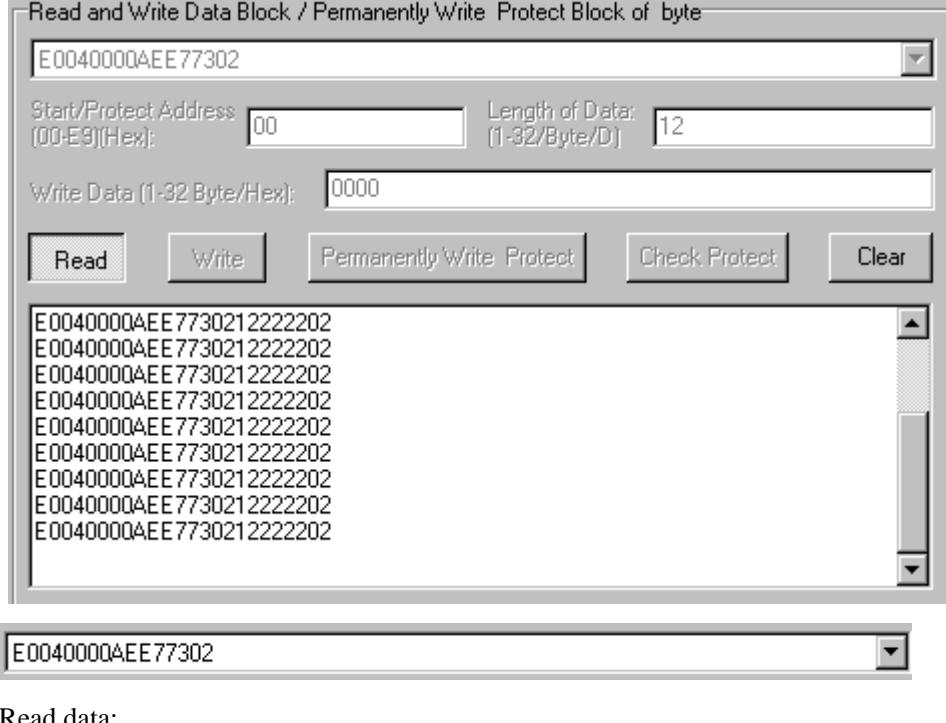

Start/Protect Address<br>(00-E9)(Hex): Length of Data:  $\sqrt{60}$  $\sqrt{12}$  $(1.32/B$ yte/D)

Start address: 0x00 stand in start to read data from first word in the designated storage area, 0x01 stand in start to read data from second word in the designated storage area, and so on. Range is 8~223. Beyond this range, reader will return parameter error.

Read length: pointed to the number of bytes to read. Range is  $1 \sim 32$ . If Start  $\text{address}$  + Read length greater than 224, or Read length greater than 32 or is zero, reader will return parameter error information. The high bytes of Read length write in the low address in tag.

(3) Write data:

(1)  $(2)$ 

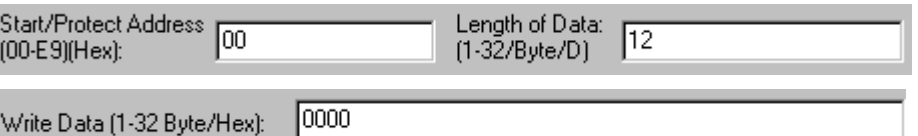

Write data: Range is  $1 \sim 32$ . If  $\overline{\text{Start}}$  address + Write length greater than 224, or Write length greater than 32 or is zero, reader will return parameter error information. The high bytes of Read length write in the low address in tag.

(4) Permanently Write Protect: lock the designated byte.

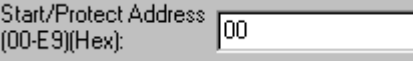

(5) Check Protect: check whether the designated byte is locked.

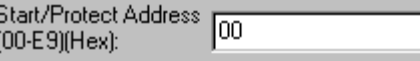

(6) If succeed, we can see:

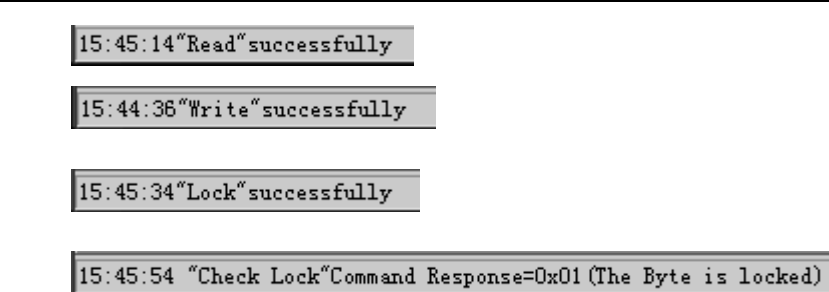

## <span id="page-17-0"></span>**5. Frequency Analysis Operation (After Open COM Port)**

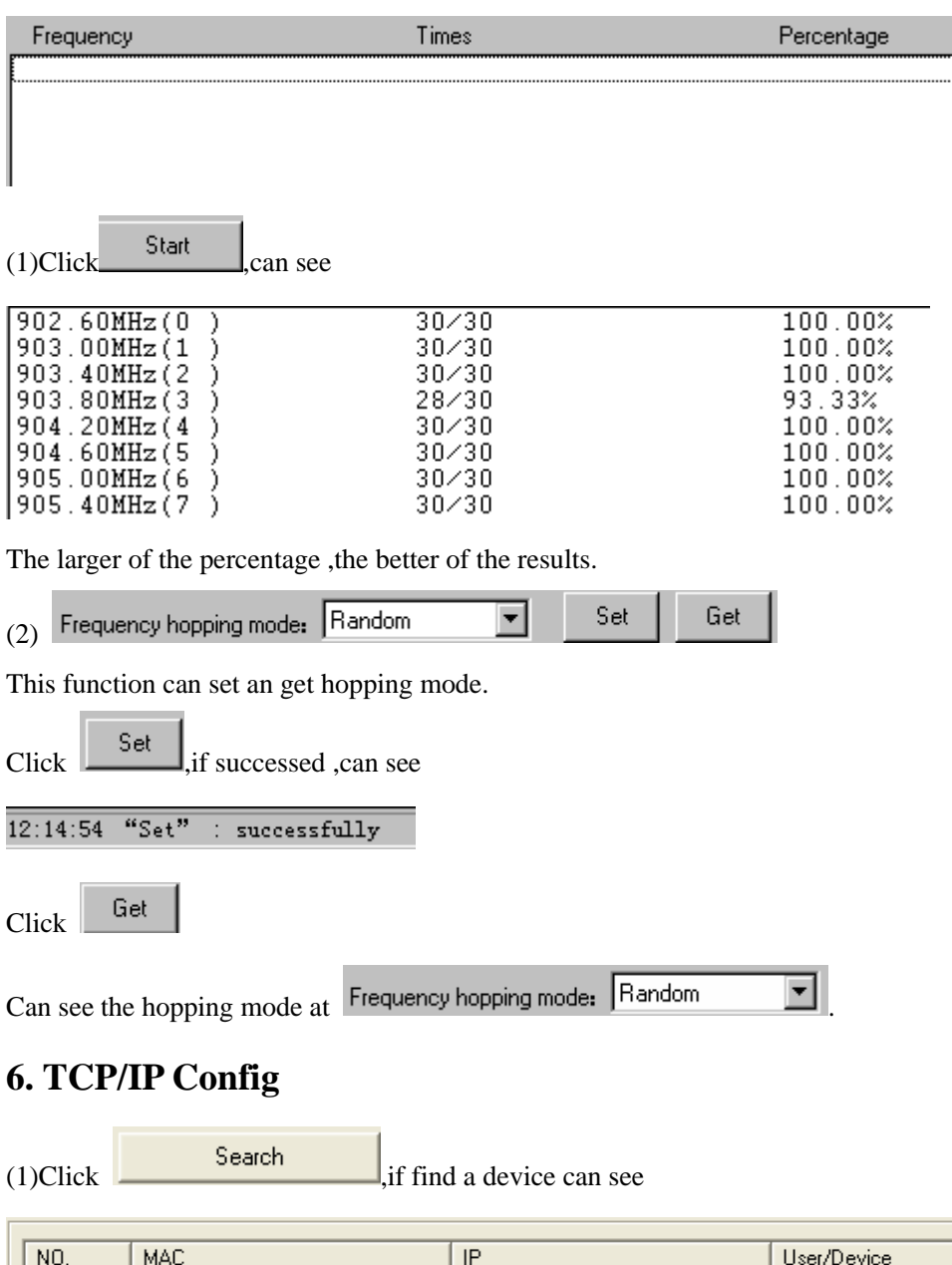

<span id="page-17-1"></span>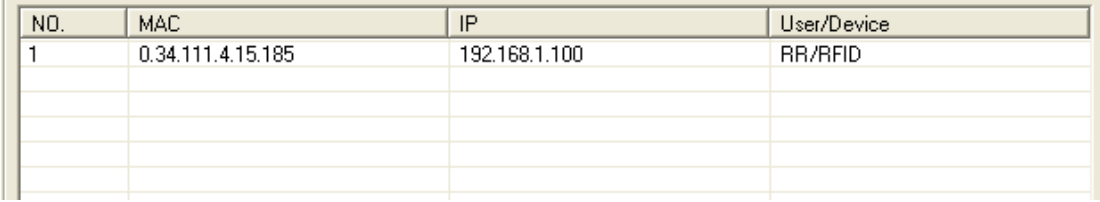

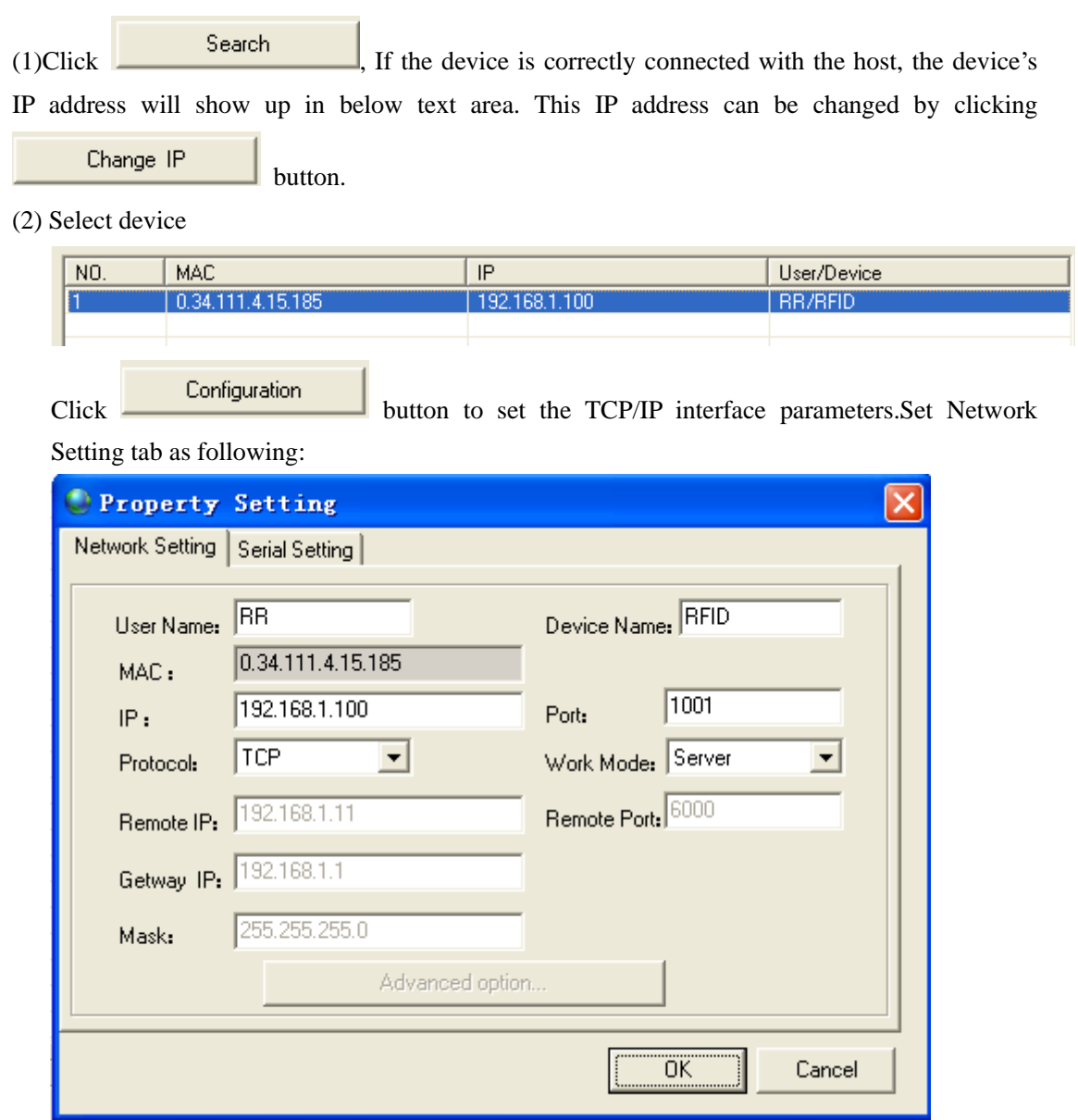

Set Serial Settings tab as following:

(Remark: Baud rate and Parity should be set according to every device's serial communication parameters)

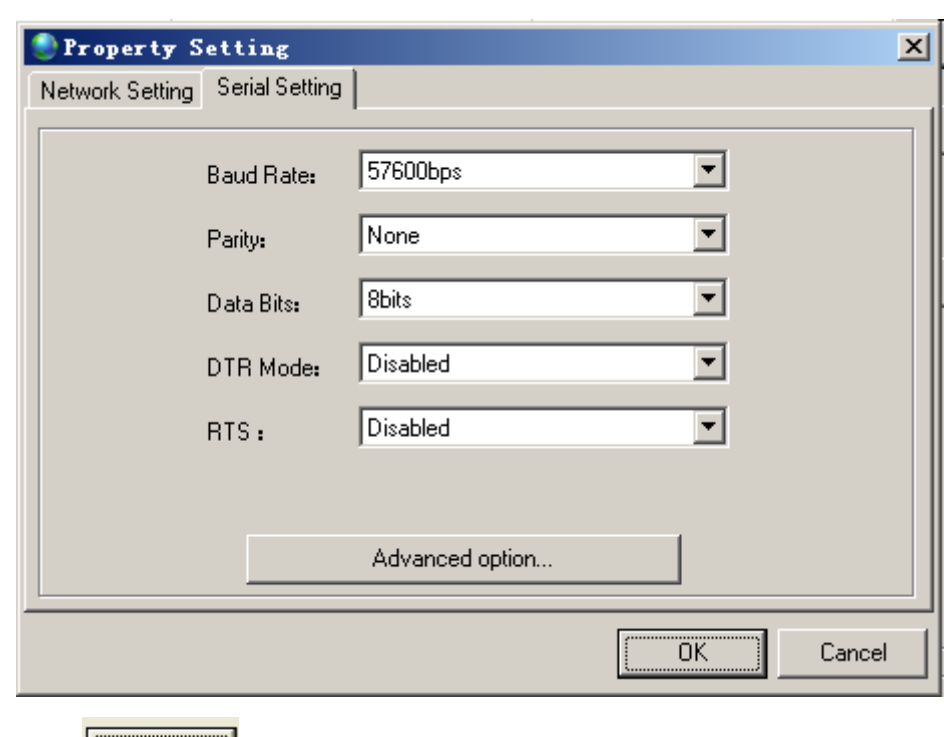

(3)Click **button** to finish the parameter setting procedure.

The host application software uses socket communication method to exchange information with the device, there is no other configuration procedure needed. The device's built-in TCP/IP interface supports windows socket communication programming API. Application software should exchange information with the device using the protocol described in device's user's manual

## **7. EPCC1-G2 Mask Function**

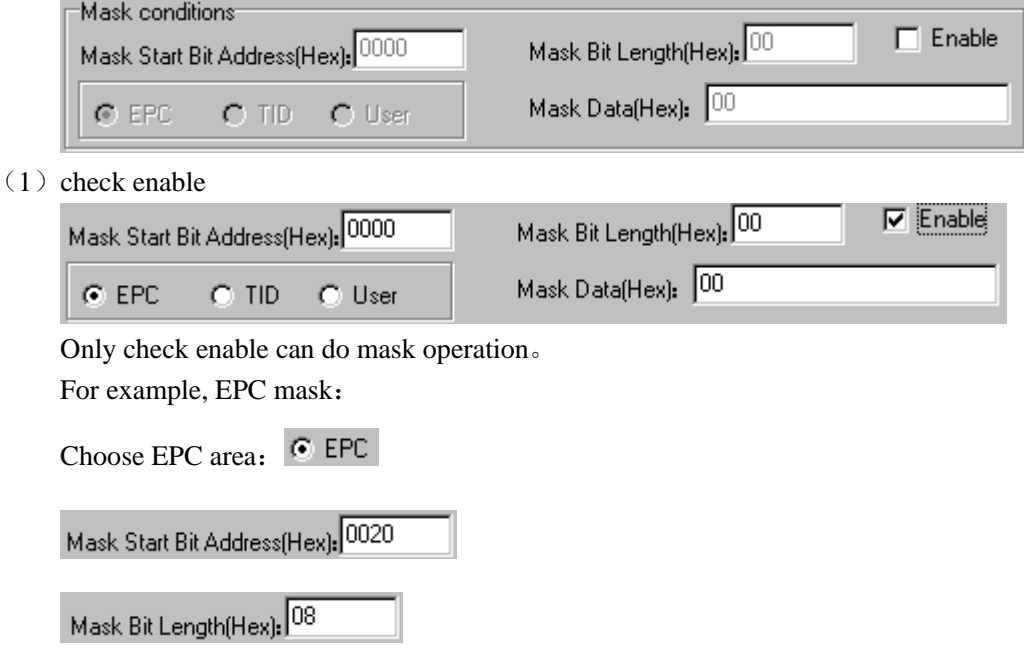

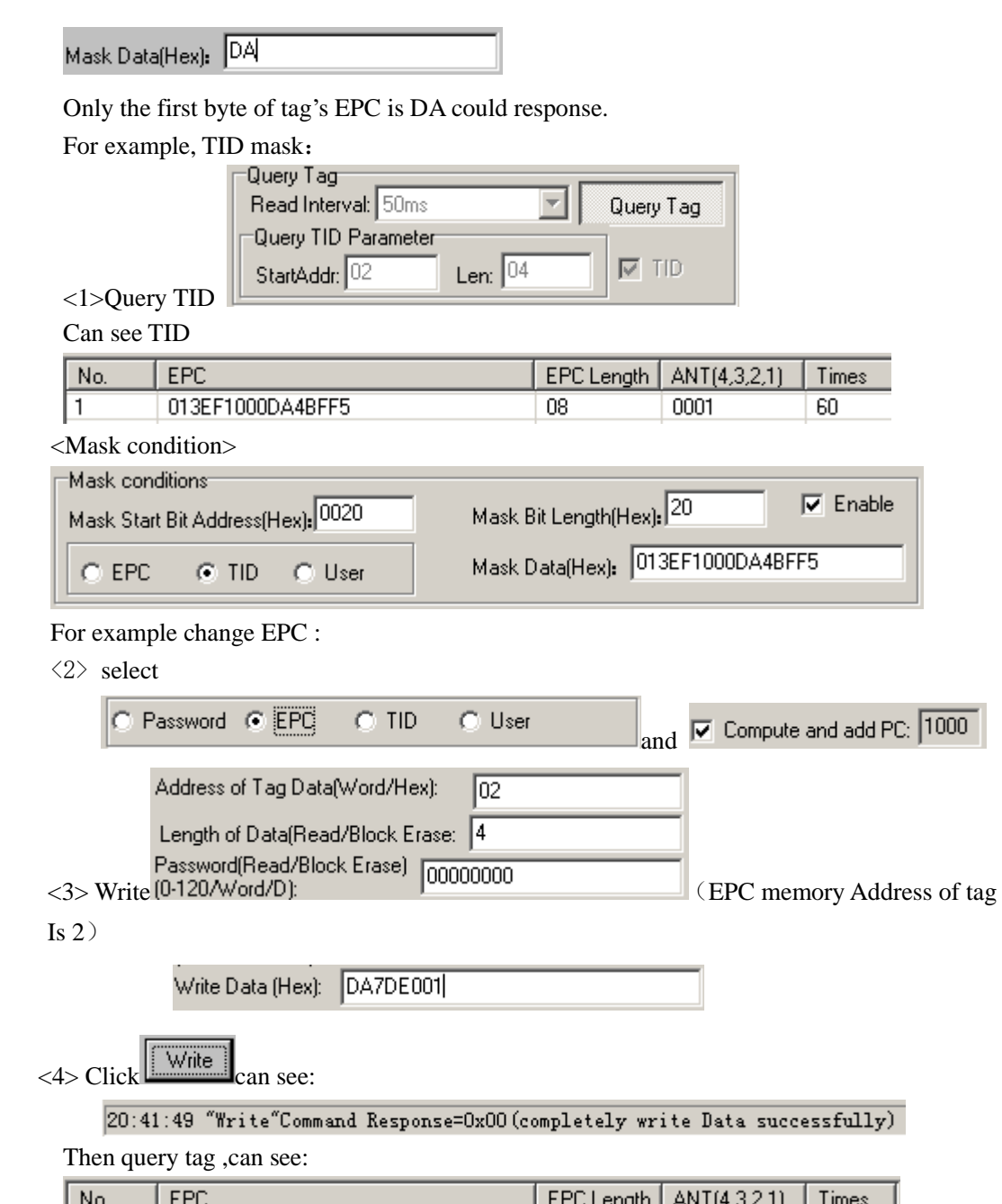

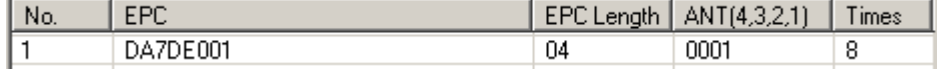